第一步: 扫描下方二维码

Step 1: Scan this qr code

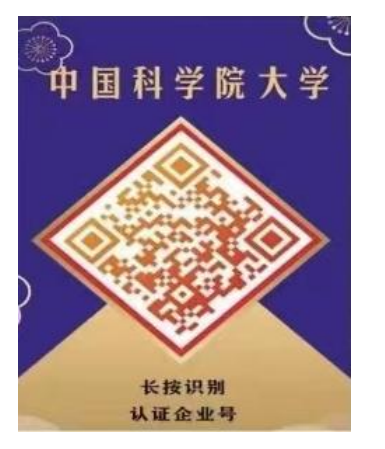

第二步: 填写完整个人信息

Step 2: Complete your information there

第三步: 加入企业号, 点击并获取服务

Step 3: And then join this and then click for services

第四步:登录 SEP 课程网站

Step 4: And then complete your login from the SEP courses website

第五步: 预定班车

And then you can book the bus

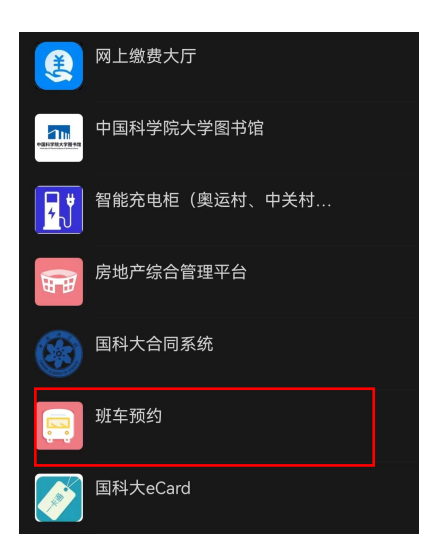